# **Bluetooth Serial Adaptor**

# *User's Manual*

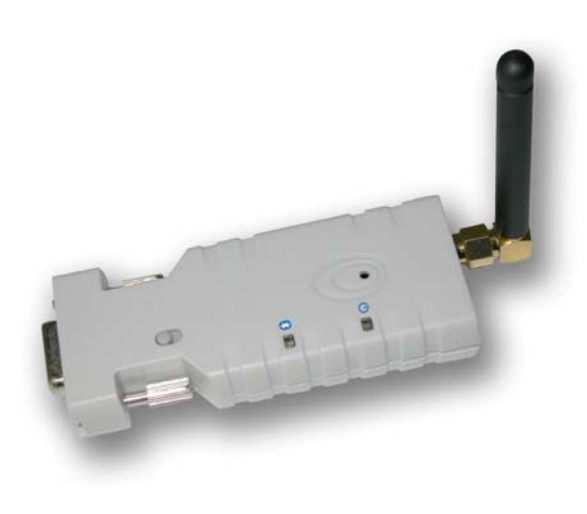

# **Wireless Solutions in Your Hand**

### **1. Introduction**

Thank you for purchasing our Bluetooth serial adaptor. The adaptor eliminates your conventional RS232 serial cables, providing an easy-to-use, invisible connection with superior freedom of movement. This tiny adaptor allows any device with a standard 9-pin serial port to communicate wirelessly. You can communicate with another *Bluetooth* serial adaptor or other *Bluetooth*-enabled devices such as a laptop computer, PDA or mobile phone.

#### **1.1. Features**

- Supports Bluetooth Serial Port Profile and Generic Access Profile
- $\bullet$  No need of external host and software<br> $\bullet$  Easy of installation and use
- Easy of installation and use
- Supports configuration of the local device
- Easy of maintenance z Supports up to 100 meters (line of sight)
- **1.2. Package**
- z Bluetooth serial adaptor
- $\bullet$  Antenna
- DB9 male to female converter
- USB cable for power supply User's manual

# **2. Specifications**

## **2.1. General**

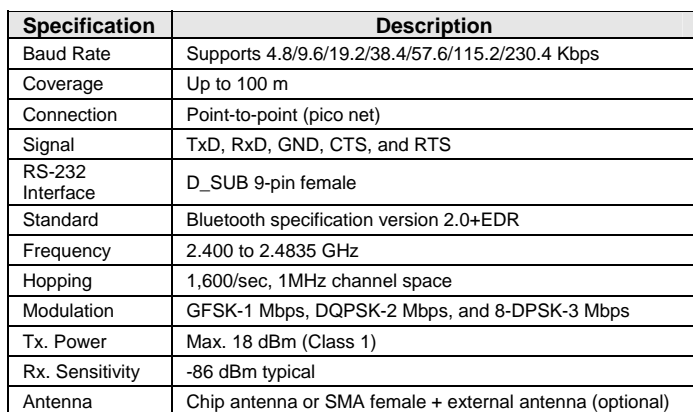

#### -2-

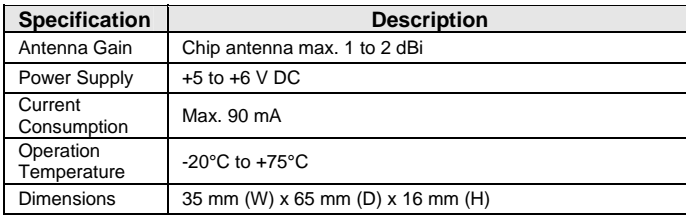

### **2.2. RS232 Interface**

**2.2.1. Pin-out** 

#### **2.2.2. Signals**

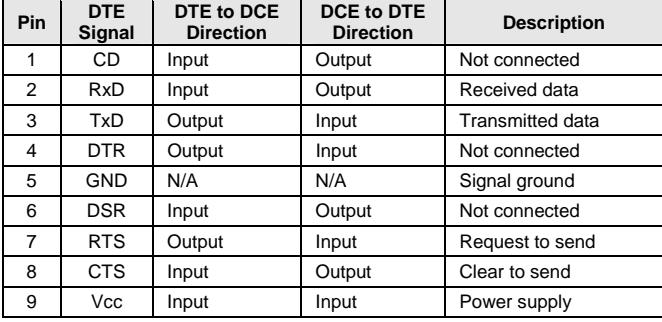

**Remarks:** The default hardware configuration is for using CTS/RTS. If you want to use DSR/DTR, please contact us.

**2.3. Factory Settings**  The factory settings of COM port are as follows:

- $\bullet$  Baud rate: 19200 bps
- $\bullet$  Data bit: 8<br> $\bullet$  Parity: nor
- Parity: none
- $\bullet$  Stop bit: 1
- Flow control: H/W or none<br>• Others: Please refer to sec Others: Please refer to section 4.3 AT Command Set.
- **3. Installation**

#### **3.1. Hardware Structure**

The figure below is an outline of the adaptor.

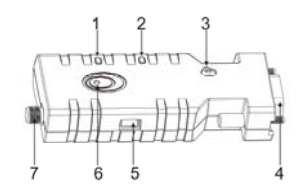

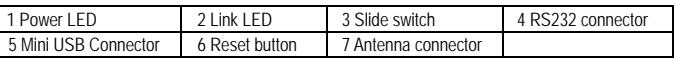

#### **3.1.1. Reset Button**

By pressing the Reset button, you can:

● Disconnect and reconnect a wireless connection (a short press).<br>● Restore the factory COM port settings (over three seconds' press).

### **3.1.2. Slide Switch**

The slide switch can swap TXD/RXD and CTS/RTS signals.

By switching, you can set the adaptor either as a DTE (towards antenna connector) or a DCE (towards RS232 connector).

## **3.1.3. Power Supply**

The adaptor can be powered via:

- $\bullet$  An AC/DC converter (output power: +5 to +6 V DC/300 mA)
- A USB cable Pin 9 of the D SUB 9-pin connector

## **3.1.4. LED Status**

The following is LED status information.

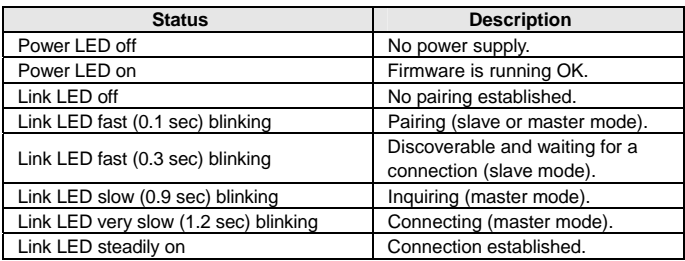

#### **3.2. Installation Procedure**

Step 1: If provided with an external antenna, assemble it to the adaptor body.

- Step 2: Plug the adaptor into the COM port of device.
- Step 3: Adjust the slide switch, depending on whether the device is a DTE or DCE.

Step 4: Power the adaptor on.

Step 5: Configure the adaptor if necessary.

**4. Usage**  You can reprogram the default settings on the adaptor using HyperTerminal.

## **4.1 HyperTerminal Settings**

- Bits per second: 19200 bps (baud rate)
- $\bullet$  Data bit: 8
- 
- Parity: None<br>● Stop bit: 1<br>● Flow control: H/W
- **4.2 Configuration**

# **4.2.1 Configuration Start-up**

Step 1: Plug the adaptor into a COM port of PC.

- Step 2: Power the adaptor on.
- Step 3: Create a HyperTerminal file.
- Step 4: On the interface of the new HyperTerminal file, click Properties button. Step 5: Select the COM port where the adaptor is attached to your PC and set the
- port properties as described in section 4.1 HyperTerminal Settings. Step 6: Input "A" in the file and then press <Enter>.
- If no echo, that is, nothing is displaye d when you input "A", it indicates
- that the baud rate is incorrect. Ensure that the baud rate is 19200bps. Step 7: Input "AT", and then press <Enter>. "OK" is displayed. If necessary, reprogram the configuration of adaptor using AT commands. For related commands, please refer to section 4.3 AT Command Set.

## **4.2.2 Master Role Configuration**

You can use "ATR0" to change the adaptor to the master role.

When the adaptor is in the master role, you can use "ATO1" to manually set

up a connection and "ATF?" to find the device you want to connect.

### **4.3. AT Command Set**

The following is the AT command set for the local adaptor in the command mode (that is, the local adaptor is in the disconnection state). All the commands and parameters are case insensitive.

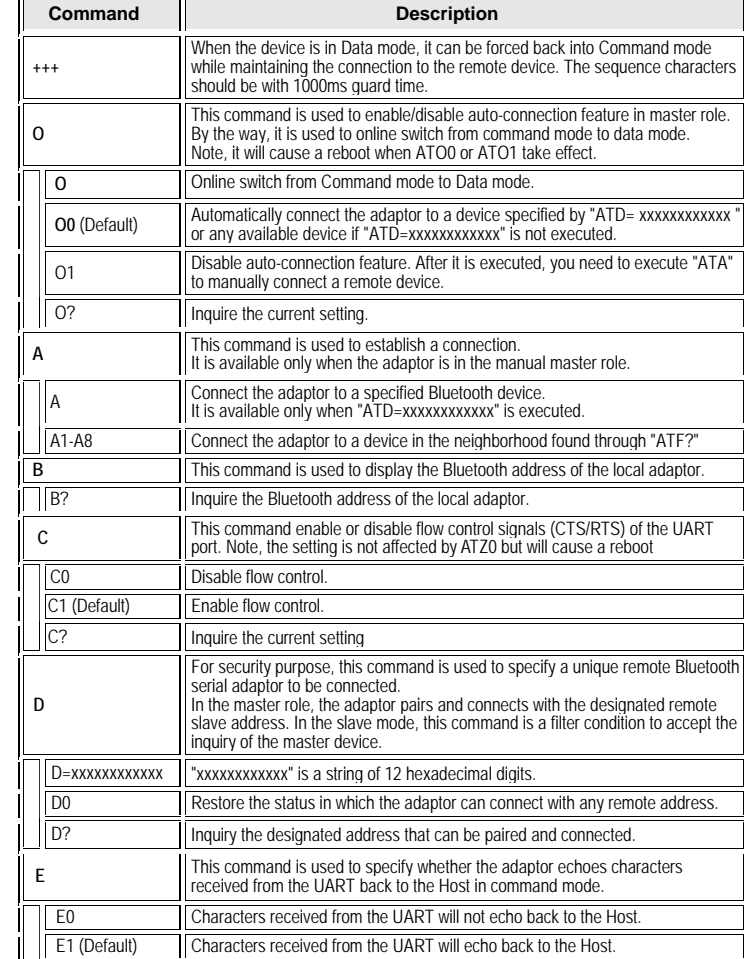

-5 -

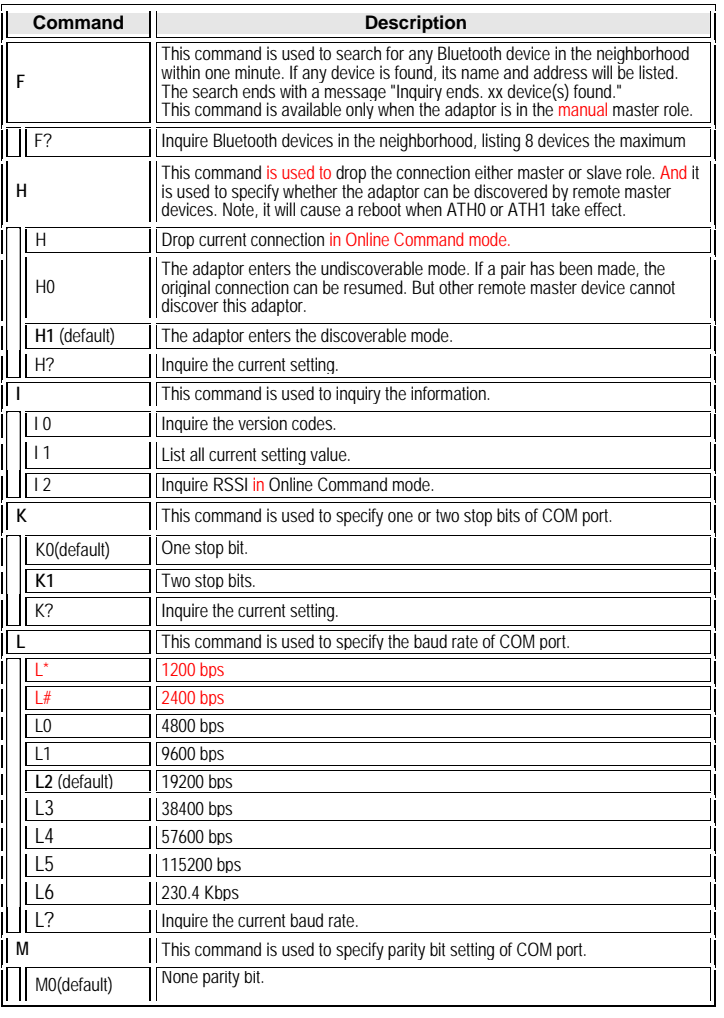

- 8 - -6 -

E? Inquire the current setting.

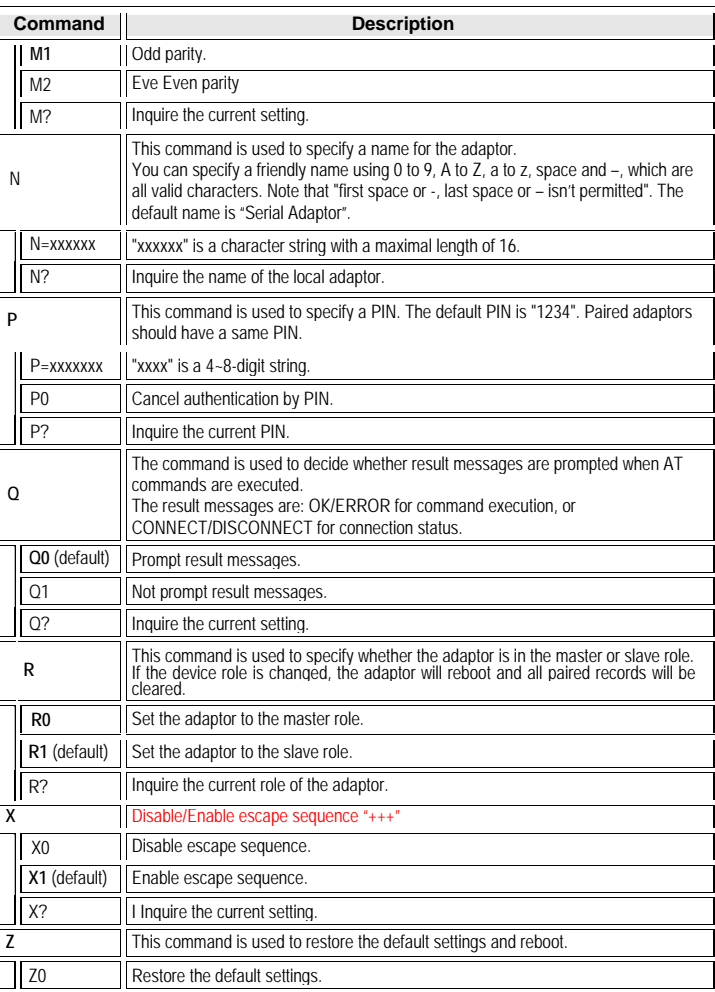